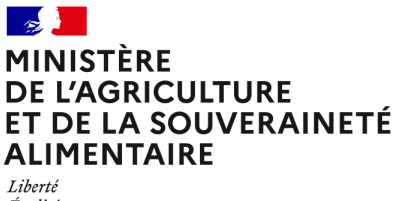

Égalité Fraternité

**Direction générale de l'enseignement et de la recherche Département des affaires transversales**

**78 rue de Varenne 75349 PARIS 07 SP 0149554955**

**Note de service**

**DGER/DAT/2022-526**

**13/07/2022**

**Date de mise en application :** 25/07/2022 **Diffusion : Tout public** 

**Date limite de mise en œuvre :** 06/09/2022 **Cette instruction n'abroge aucune instruction. Cette instruction ne modifie aucune instruction. Nombre d'annexes :** 1

**Objet :** Enquête annuelle de caractérisation des emplois de AESH des EPLEFPA, EPNEFPA et EPENC

**Destinataires d'exécution**

DRAAF / DAAF / DRIAAF EPLEFPA / EPNFPA/ EPENC/ EPEFPA

**Résumé :** La présente note de service a pour objet de préciser le champ et les modalités de mise en œuvre de ces enquêtes.

La DGER recueille chaque année des données relatives aux agents contractuels des établissements de l'enseignement technique agricole.

L'année 2022 est une année de transition avec une évaluation du contenu des enquêtes, des données recueillies et de l'exploitation qui en est faite dans l'objectif de les optimiser pour tous les acteurs de la chaîne. C'est la raison pour laquelle l'enquête annuelle portant sur l'ensemble des personnels contractuels des établissements n'a pas été diffusée.

Il est cependant nécessaire de recueillir certaines données pour mesurer le plus précisément possible les besoins budgétaires.

Cette note de service organise le recensement des agents ayant exercé les missions d'accompagnant des élèves en situation de handicap (AESH) durant l'année scolaire 2021-2022.

Le recueil de ces données doit permettre d'ajuster le pilotage des moyens dédiés à l'accompagnement des apprenants porteurs de handicap dans un contexte de forte hausse des demandes de prise en charge. Ce recensement des personnels exercant les missions d'AESH, en emploi au 1<sup>er</sup> janvier 2022 est à réaliser par les directions des EPLEFPA et des EPNEFPA via l'outil web Sphinx.

L'attention des directeurs d'EPLEFPA est appelée sur le fait que ce recensement constitue la **seule source d'informations de l'administration s'agissant de ces agents rémunérés sur le budget des établissements. Les données doivent donc être saisies avec rigueur et sincérité**. Le bon calibrage des moyens budgétaires nationaux sur le programme 143 en dépend et, par conséquent, la capacité à répondre aux besoins de crédits des établissements pour prendre en charge la rémunération des agents concernés dans des bonnes conditions.

**Afin d'alléger le travail des services, les données saisies l'an dernier sur les agents sont proposées pour actualisation.**

S'agissant de l'ensemble des personnels contractuels des établissements de l'enseignement technique agricole, le périmètre et les dates de recueil des données sont en cours d'expertise et feront l'objet d'instructions à l'automne.

# **I. Modalités de mise en œuvre du recensement**

## **1.1. Calendrier**

La saisie des informations pour le recensement au  $1<sup>er</sup>$  janvier 2022 se fera entre le 11 juillet et le **6 septembre 2022, délai de rigueur**.

## **1.2. Accès au recensement**

Le recensement est accessible à l'adresse suivante : <https://sphinx.educagri.fr/DGER/Personnels2022/Etab.htm>

Chaque établissement reçoit par mail des identifiants qui lui sont propres. En cas de perte, l'établissement s'adressera au Service Régional de la Formation et du Développement (SRFD-SFD) dont il dépend.

## **1.3. Saisie des données du recensement par les EPLEFPA et les EPNEFPA** Le recensement comprend trois parties présentées ci-après.

# **1.3.1. Partie « Fiches des agents »**

Cette partie porte sur les agents rémunérés sur le budget de l'EPLEFPA ou de l'EPNEFPA (agents contractuels sur budget) identifiés comme AESH et présents dans l'établissement au **1 er janvier 2022**.

Un tableau numérique avec toutes les données saisies l'année passée (état au 01/ 01 /2021) est à votre disposition pour faciliter la vérification et prévoir l'actualisation des données.

Pour chaque agent, il convient de vérifier la fiche spécifique et de préciser éventuellement la date de départ, de remplir les nouvelles rubriques.

Pour un agent nouvellement arrivé au-delà du 1<sup>er</sup> janvier 2021 et toujours en emploi au 1<sup>er</sup> janvier 2022, il convient de saisir une nouvelle fiche.

Le guide d'utilisation est consultable dans la rubrique « Documents » de l'enquête.

(Annexe jointe)

## **Ne pas oublier d'enregistrer les fiches, après vérification, avec ou sans modification.**

# **II. Rôle des Services Régionaux de la Formation et du Développement (SRFD)**

L'autorité académique est chargée du suivi de ce recensement pour les EPLEFPA et EPNEFPA de sa région. Pour ce faire, elle dispose d'un module de suivi permettant la consultation des données. Chaque SRFD reçoit par mail des identifiants qui lui sont propres.

Elle peut consulter les données à l'adresse suivante en utilisant ses identifiants et mots de passe :

<https://sphinx.educagri.fr/DGER/Personnels2022/SRFD.htm>

Les SRFD ont, par ailleurs, accès à l'ensemble des identifiants des établissements de leur région, à l'adresse ci-dessus, et sont chargés de leur communiquer en cas de perte.

# **III. Droit d'accès des agents sur les informations saisies**

Conformément à la nouvelle loi Informatique et Liberté n°2018-493 du 20 juin 2018 modifiée et le Règlement Général sur la Protection des Données, le droit d'accès est un droit reconnu à toute personne d'interroger le responsable d'un traitement pour savoir s'il détient des informations sur elle et le cas échéant d'en obtenir communication.

A cette fin, à l'issue de la phase d'instruction de ce recensement, les établissements auront la possibilité, pour les agents qui en font la demande, d'éditer des fiches individuelles récapitulant l'ensemble des données saisies les concernant.

# **IV. Assistance.**

Pour toute question relative à des difficultés de saisie, il vous est demandé de privilégier le questionnement par courrier électronique adressé à : [enquetes.dger@agriculture.gouv.fr](mailto:enquetes.dger@agriculture.gouv.fr)

> Le directeur général adjoint, chef du service de l'enseignement technique agricole

> > Luc MAURER

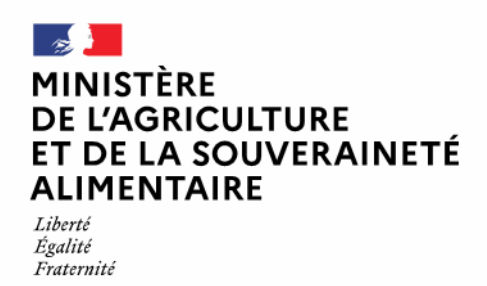

# **GUIDE : Recensement 2022 des personnels AESH sur le budget des EPLEFPA**

#### **Page de connexion**

Pour vous connecter, utilisez l'une des adresses suivantes :

<https://sphinx.educagri.fr/DGER/Personnels2022/Etab.htm> pour les établissements

<https://sphinx.educagri.fr/DGER/Personnels2022/SRFD.htm> pour les SRFD-SFD

Saisissez le login et mot de passe qui vous ont été transmis par email. Ces identifiants sont pour votre seul usage.

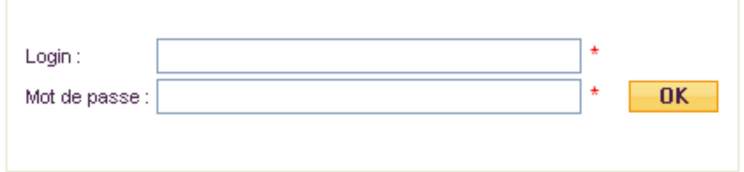

#### *Remarque*

Chaque EPLEFPA ou EP NEFPA reçoit un login et un mot de passe qui lui sont propres. En cas de non réception ou de perte de ces identifiants, il vous appartient de les demander au SRFD de votre région.

#### **Les principales fonctionnalités**

Une fois connecté, vous visualisez le bandeau ci-dessous :

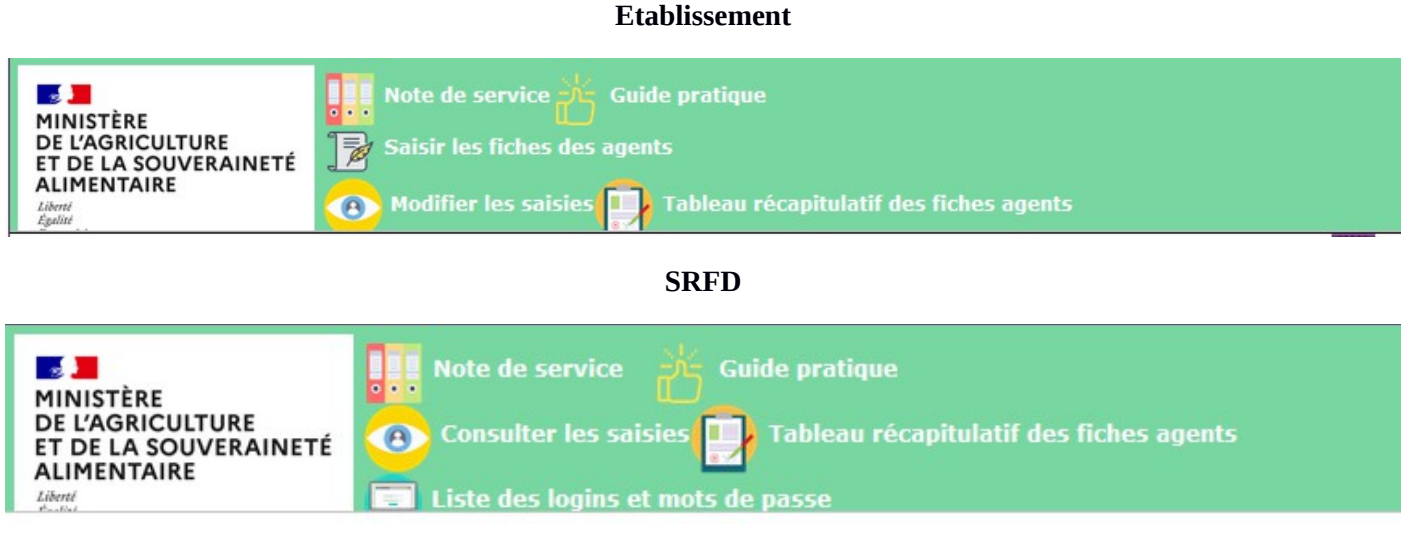

# **I – Tableau récapitulatif des fiches des agents AESH (établissements et SRFD)**

Cette rubrique vous permet de consulter l'ensemble des fiches des agents saisies en 2021 et préparer les modifications et suppressions nécessaires dans le cadre de l'actualisation des données au 1<sup>er</sup> janvier 2022.

**T.** Tableau récapitulatif des fiches agents

Il sera aussi possible d'éditer ce tableau en fin de saisie pour vérification.

## **II– Saisir les fiches des nouveaux agents sur budget des établissements**

Les champs concernant votre établissement et votre région sont déjà pré-remplis et ne peuvent être modifiés.

Les fiches des agents que vous aviez déclarés l'année précédente sont déjà remplies. Il vous suffit juste de les vérifier, de les compléter et de les modifier si nécessaire ; *les enregistrer dans tous les cas*.

Pour chaque agent, vous devez renseigner les champs suivants :

# **Identification de l'agent**

- **NOM** (en majuscules) ;
- **• Prénom** (majuscule(s) et minuscules);
- **Civilité** ; Madame ou Monsieur ;
- **Date de naissance** ; (comprise entre le 1er janvier 1952 et le 31 décembre 2005).

## **Poste occupé**

**Date d'embauche dans l'établissement** ; (après le 1<sup>er</sup> janvier 1968 et avant le 1er janvier 2022) **L'agent est-il toujours employé** dans l'établissement : Oui ou Non

- Si « Non », **Date de sortie** de l'établissement : entre le 2 janvier et le 31 décembre 2021 (le questionnaire s'arrête et proposition d'enregistrement pour cet agent).
- **Nom du lycée :**

Type de contrat :

- **o CDD < 3 ans ;**
- **o CDD 3 ans ;**
- **o CDI ;**
- Base juridique du contrat.
	- Code de l'éducation :
	- o Article L917-1 pour les AESH ;
	- o Autre (précisez le fondement juridique du contrat) :
- Fonction :
	- o Accompagnant des élèves en situation de handicap (AESH) ou à défaut AVS ;
	- o Si autre : précisez :

Temps de travail :

- o Temps complet ; pour la quotité totale de travail, le remplissage est automatique à 100 % ;
- o Temps partiel ; (de droit ou sur autorisation, à la demande de l'agent) ;
- o Temps incomplet : (quotité imposée par l'établissement selon les besoins) ;
	- il faut renseigner la quotité totale de travail, chiffre compris entre 1 et 99 (%) inclus.

## Rémunération

- o Pour les AESH, indiquer l'échelon de la grille de rémunération.
- Niveau du diplôme le plus élevé :
	- o Inférieur au bac ;
	- o Bac ;
	- 0 Bac  $+2$  ;
	- 0 Bac  $+3$  ou Bac  $+4$  ;
	- o Supérieur à Bac +4..

# **V – Modifier ou consulter les saisies (établissements et SRFD)**

Cette rubrique permet de consulter toutes les fiches saisies et éventuellement les modifier (uniquement pour les établissements). Vous pouvez choisir le formulaire que vous souhaitez consulter.

Modifier les saisies

# **VI– Autres fonctionnalités**

- Documents : pour consulter ou télécharger les différents documents relatifs à l'enquête (note de service et guide pratique)

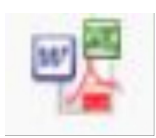

Téléchargement ou impression : Le téléchargement des données ou fichiers issus des différentes fonctionnalités est possible grâce au bouton situé en haut à droite. Suivant les documents, les formats disponibles sont Excel, Calc, Pdf, Word.

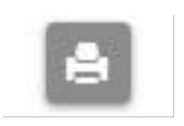

Vous pouvez également imprimer vos saisies avec l'icône ci-contre.